MTEXでMTEX付属のEBSDデータを評価する

2020年10月14日 HeperTex Office MTEXはXRD,EBSDデータを評価できるが、今回、EBSDデータを評価してみます。 使用するAngデータは、MTEX5.1.1 付属の以下のデータを使用する。

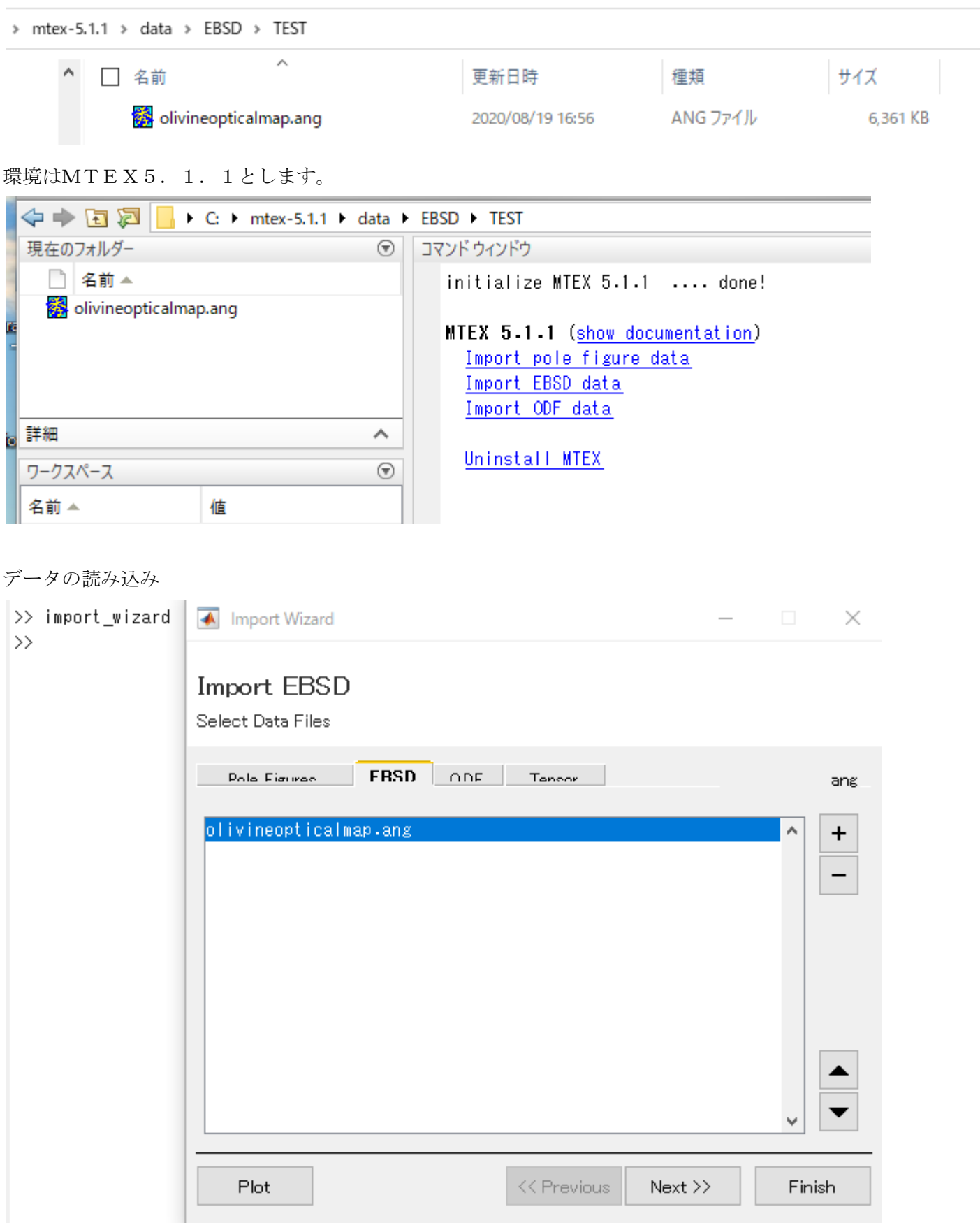

実行を行うと、データが読み込まれる。

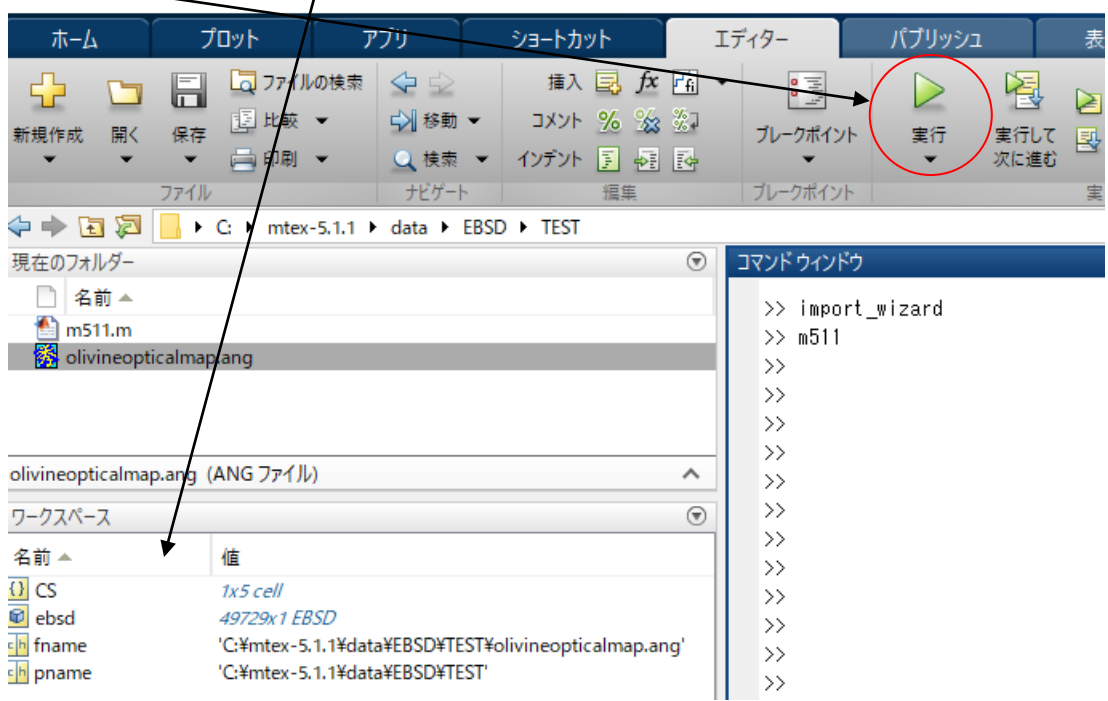

#### Plot(ebsd)

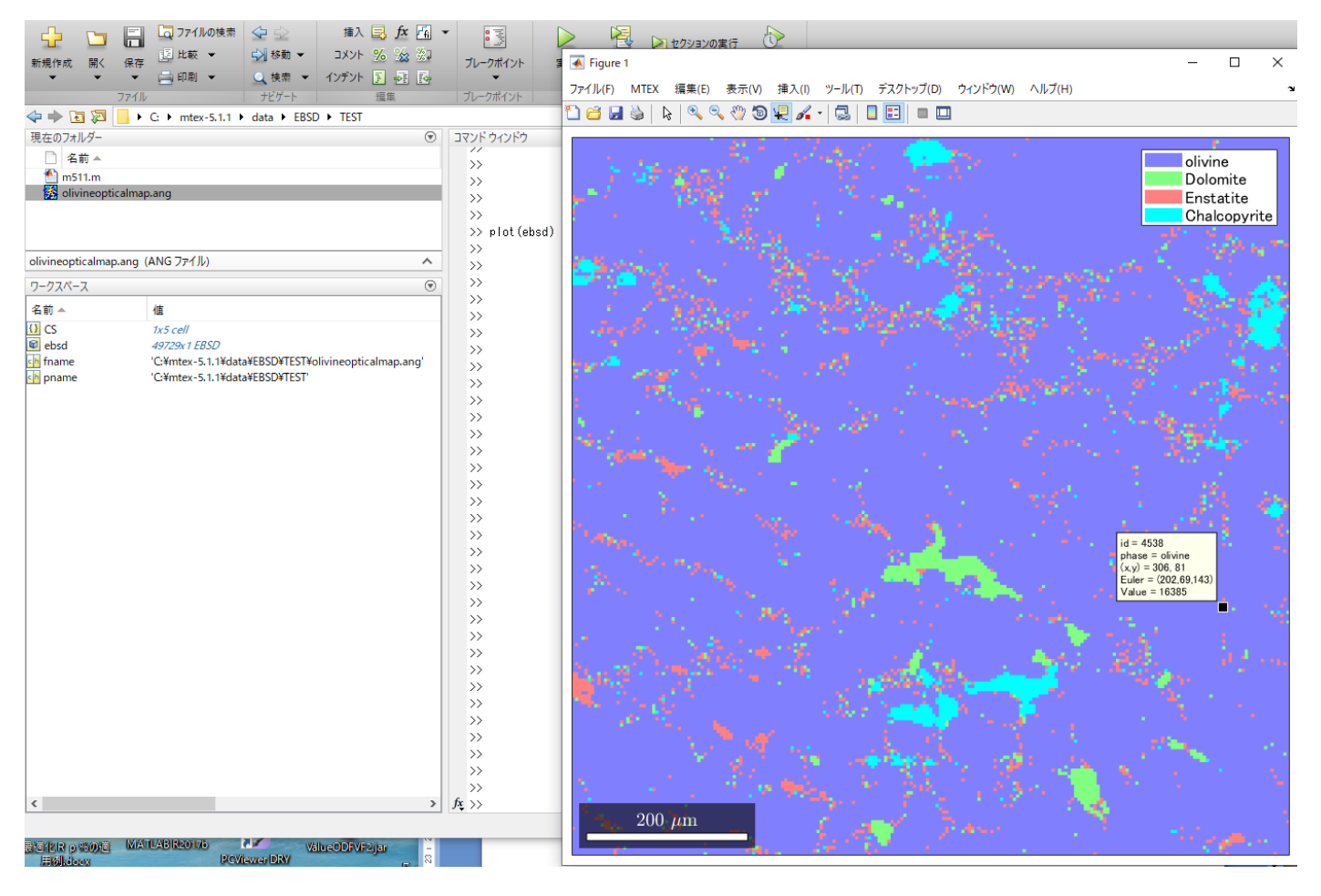

4種類の物質の粒径が示されています。

# e b s d と入力で種類と表示方位の方位面積率が示される。

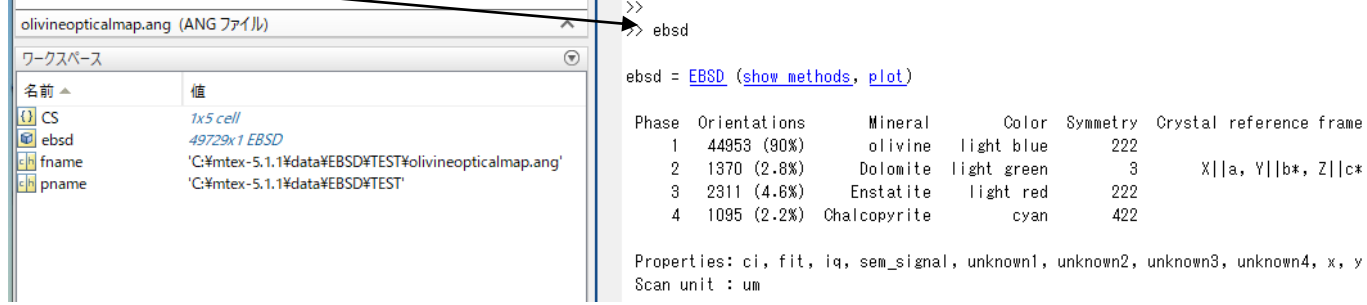

#### この4種類をXRDのプロファイルで表示すると大変な事になります。

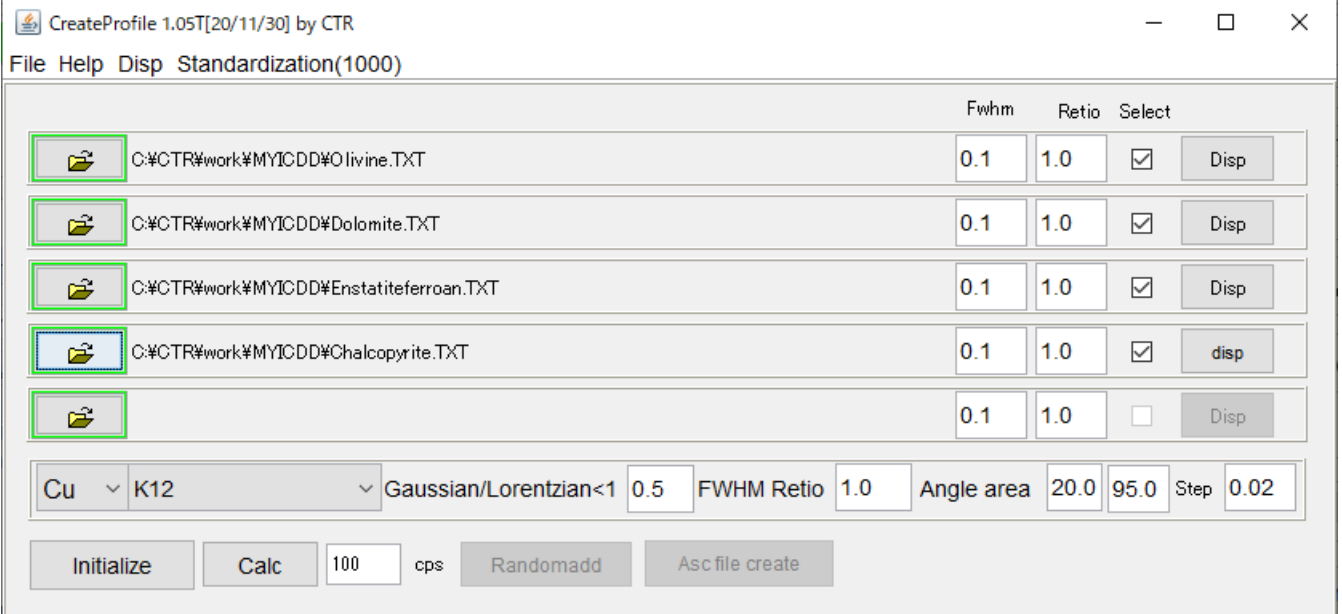

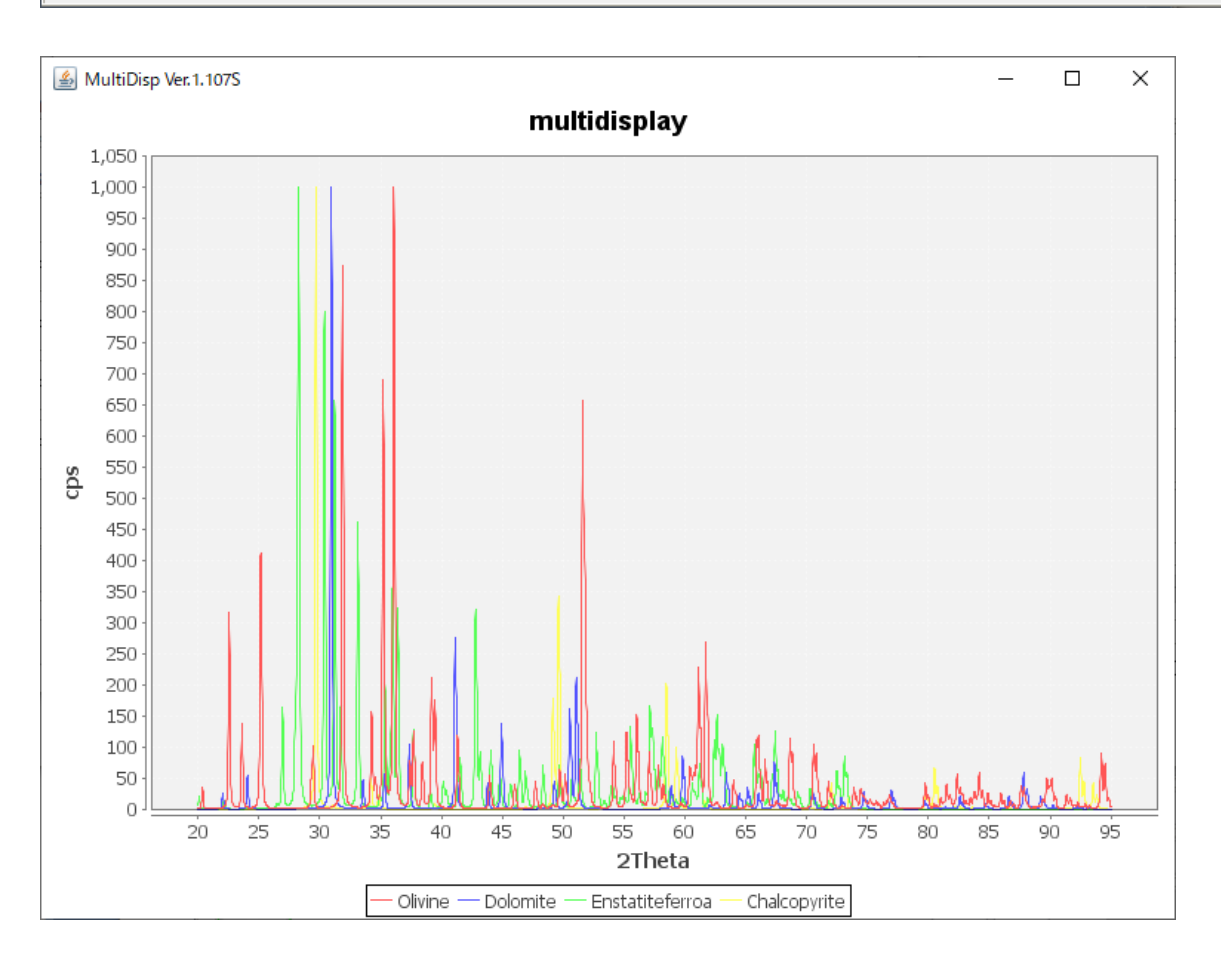

```
4種類から1つを抽出
>> ans=ebsd('olivine')
ans = EBSD (show methods, plot)
 Phase Orientations Mineral
                                    Color Symmetry Crystal reference frame
     \mathbf{1}44953 (100%)
                      olivine light blue
                                                222
 Properties: ci, fit, iq, sem_signal, unknown1, unknown2, unknown3, unknown4, x, y
 Scan unit : um
```
Plot(ans)で方位分布図表示

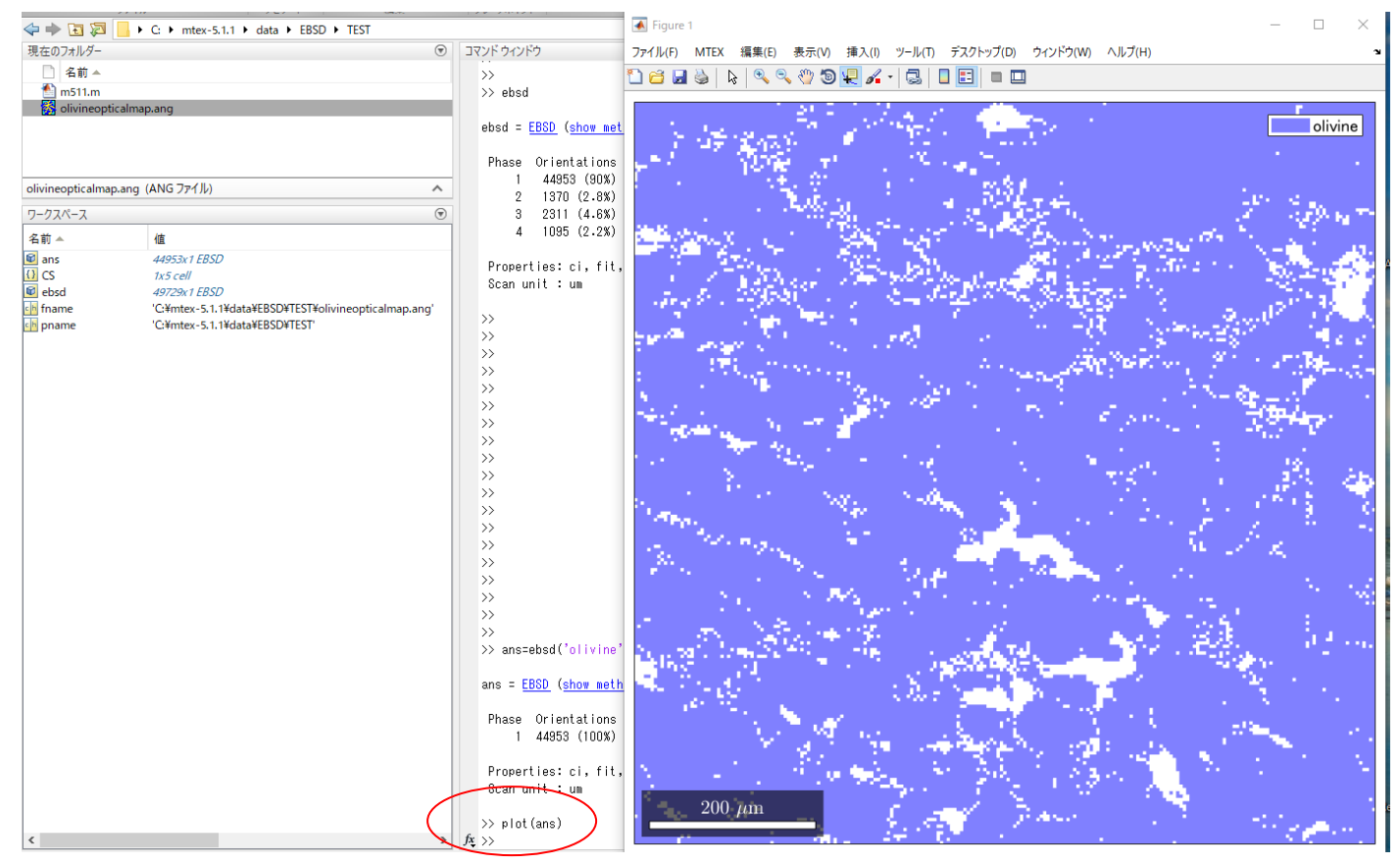

### ODF図の作成

>> odf=calcODF(ans.orientations)

```
odf = ODF (show methods, plot)
  crystal symmetry : olivine (222)
  specimen symmetry: 1
 Harmonic portion:
   degree: 28
    weight: 1
```
## Plot(odf)でODF図作成

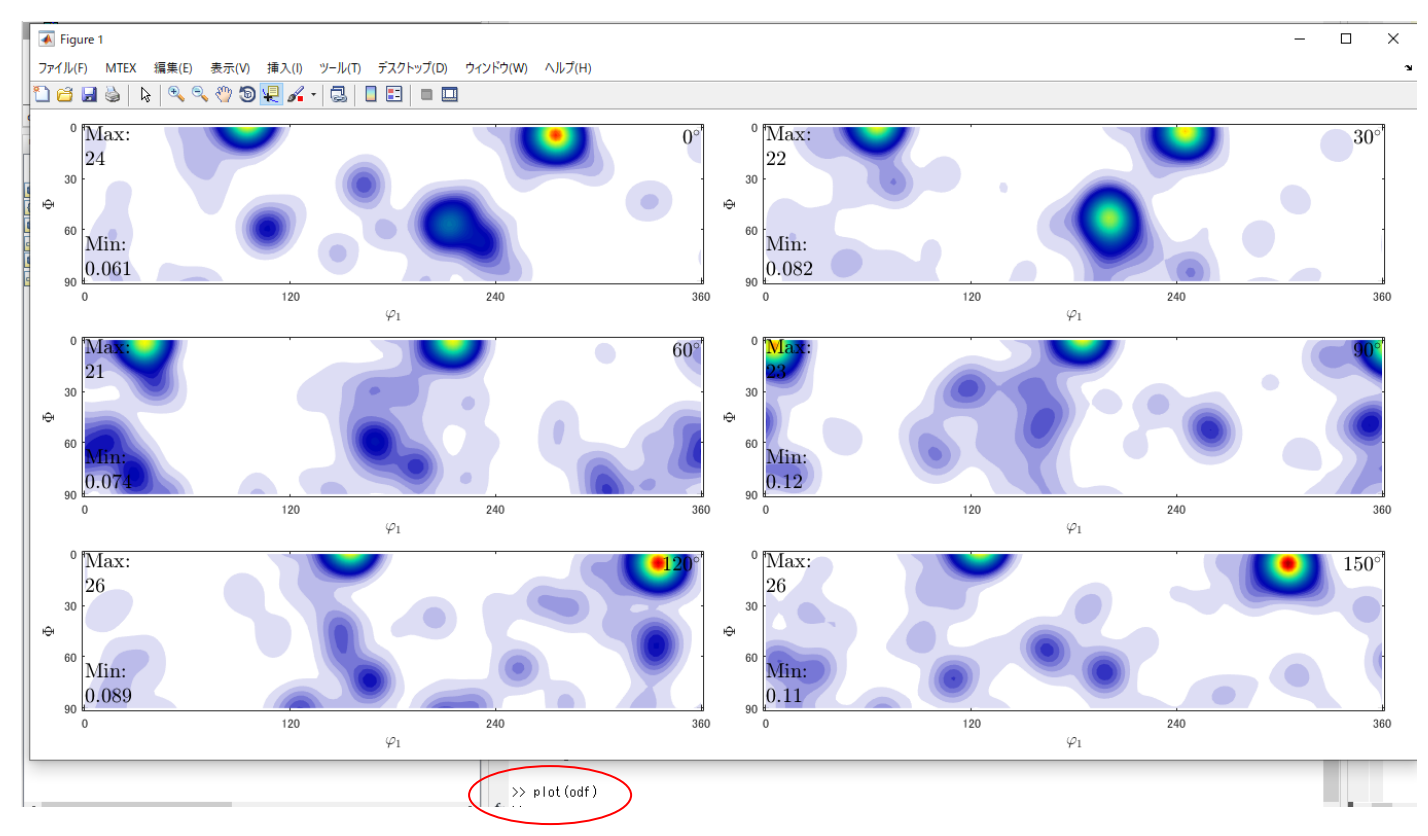

```
極点図を表示では
```

```
\gg cs = ebsd('olivine') CS
cs = crystalSymmetry (show methods, plot)
  mineral : olivine
        : light blue
  color
  symmetry: 222
  a, b, c : 4.8, 10, 6
>> h = [Miller(0,2,0,cs),Miller(1,1,0,cs),Miller(1,1,1,cs)]
h = Miller (show methods, plot)
size: 1 x 3
 mineral: olivine (222)
 h 0 1 1
 k 2 1 1
  1001>> rpf=calcPoleFigure(odf,h)
rpf = PoleFigure (show methods, plot)
  crystal symmetry : olivine (222)
  specimen symmetry: 1
  h = (020), r = 72 \times 19 points
  h = (110), r = 72 \times 19 points
  h = (111), r = 72 \times 19 points
```
# plot(rpf,'contour','projection','stereo')

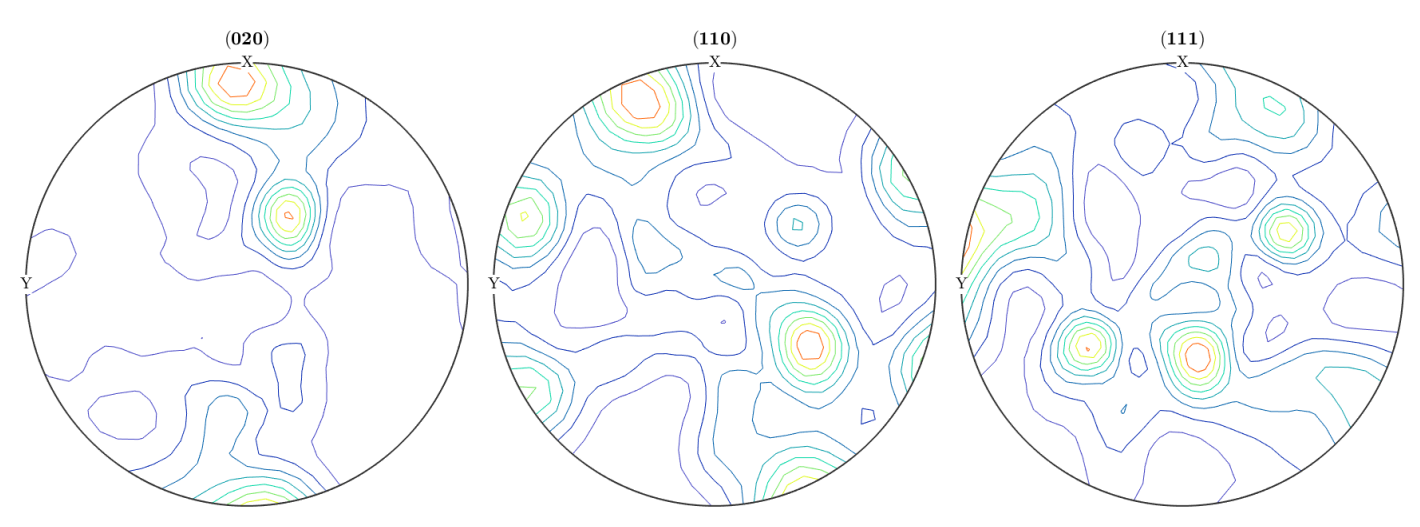

## plot(rpf,'contour','projection','eangle')

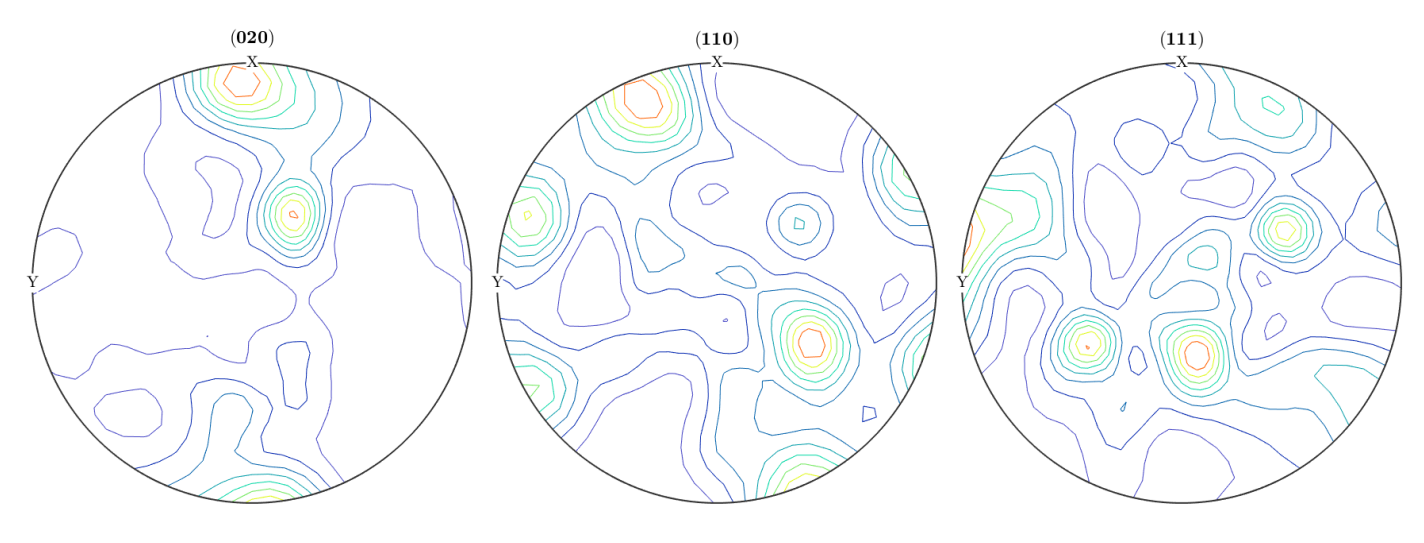

# Export(rpf,'pole')から CTR で表示

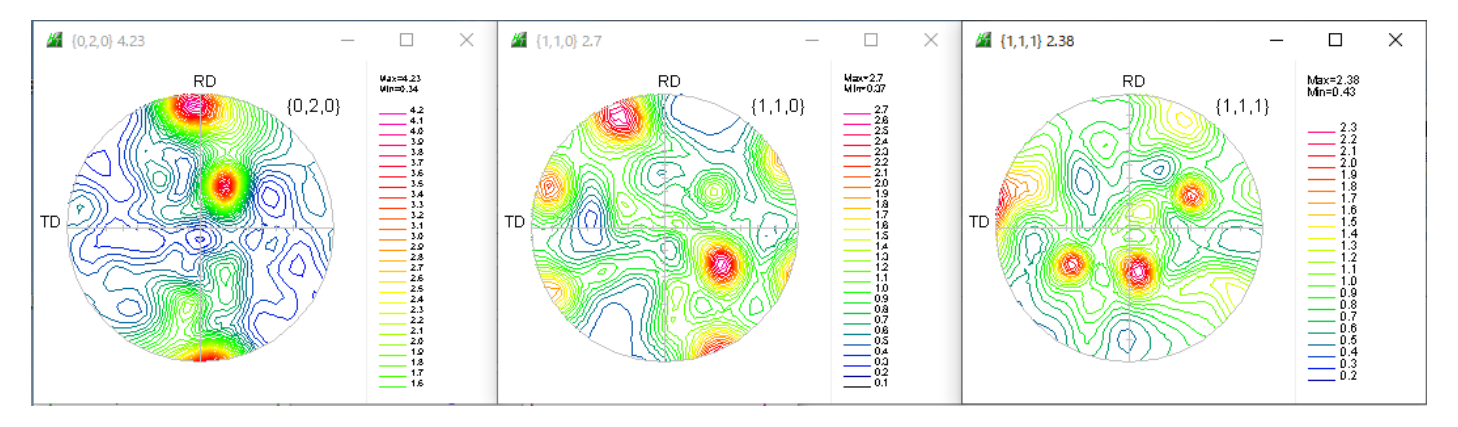

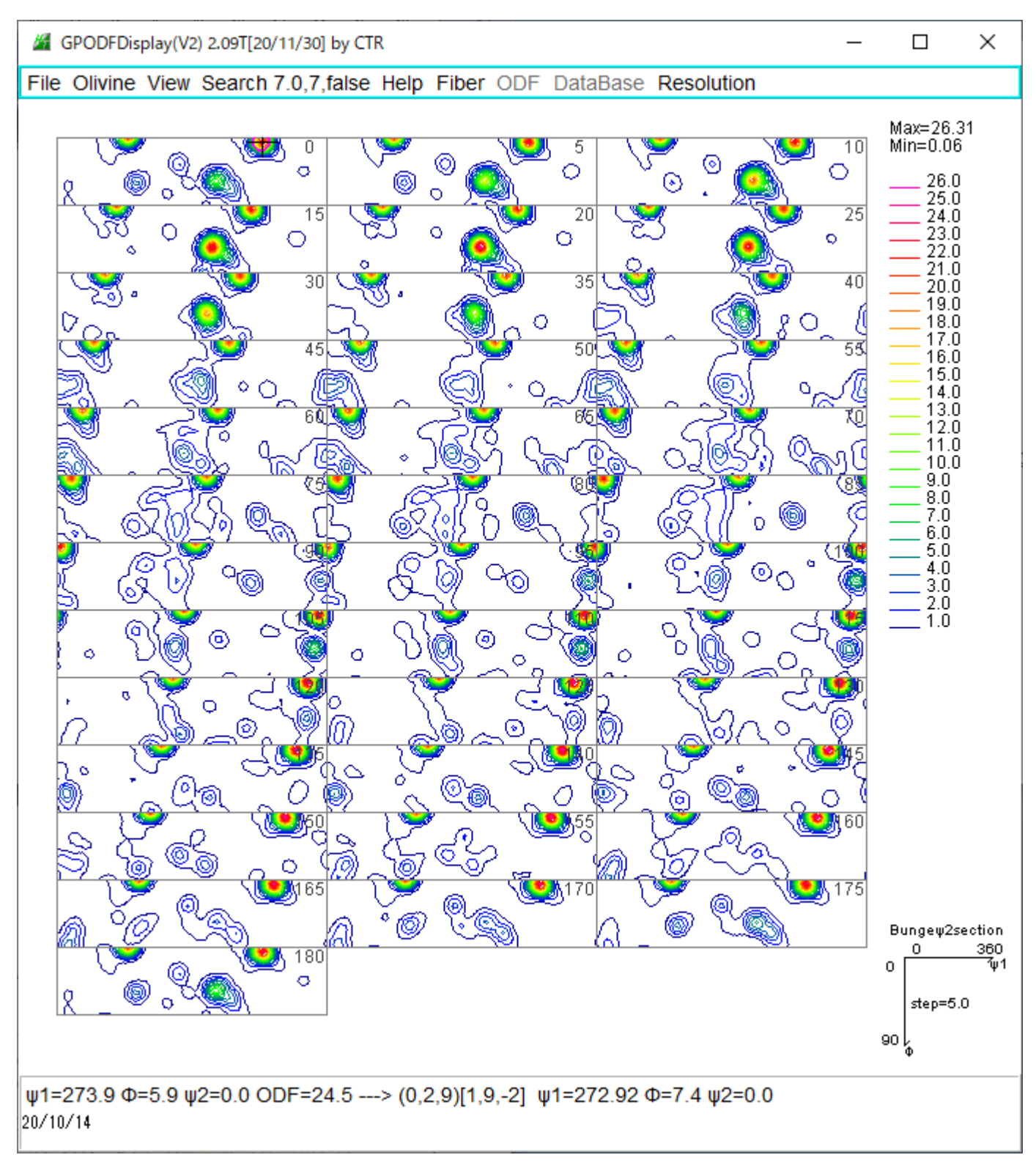

(0,2,9)[1,9,-2]付近に方位があります。

ψ1=201.5 Φ=54.8 ψ2=25.0 ODF=22.1 ---> (1,5,2)[-3,1,-1] ψ1=202.42 Φ=57.84 ψ2=23.35  $20/10/14$ 

GPODFDisplayによるTriclinic->Orthorhombic

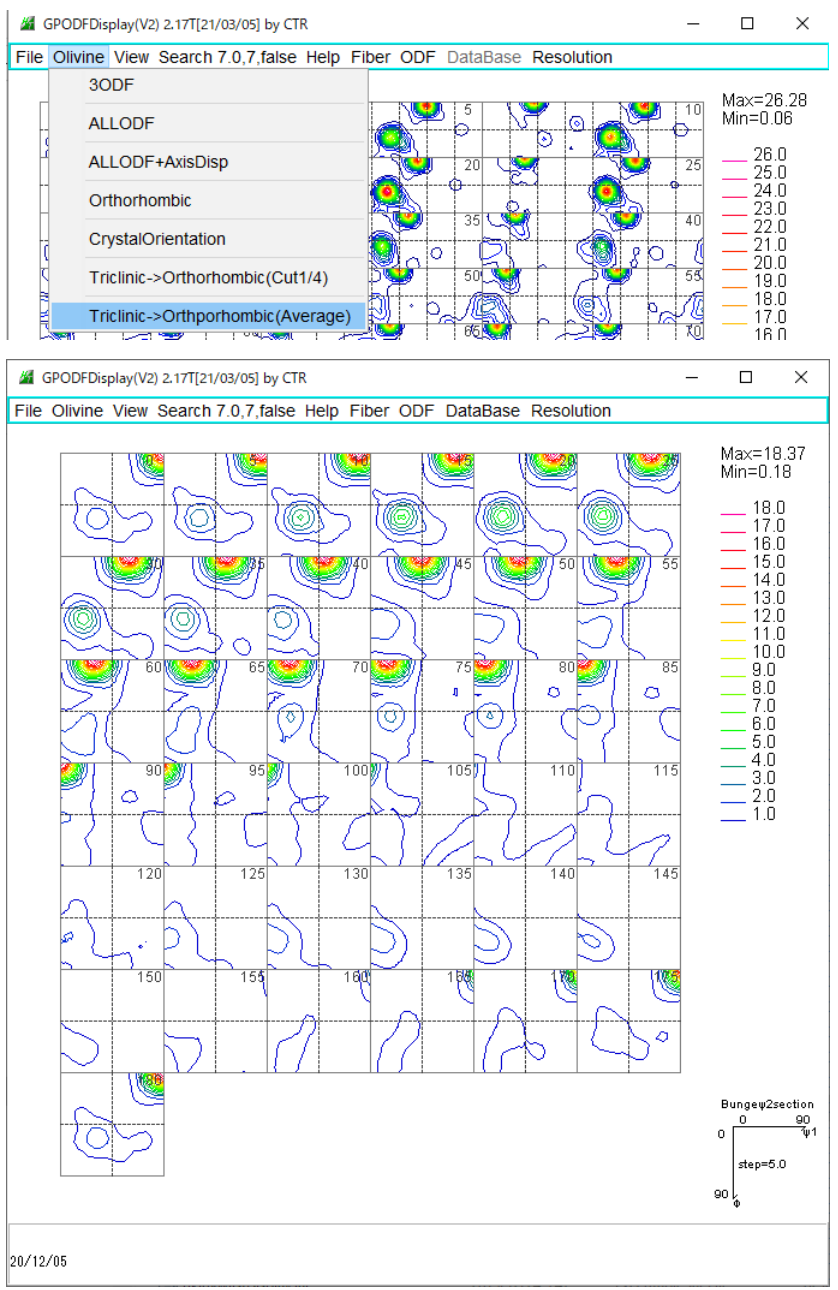

#### ピークサーチ結果

TextDisplay 1.14S C:¥newCTR¥CTR¥work¥GPODFDisplay¥CALCHKLUVW.TXT

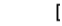

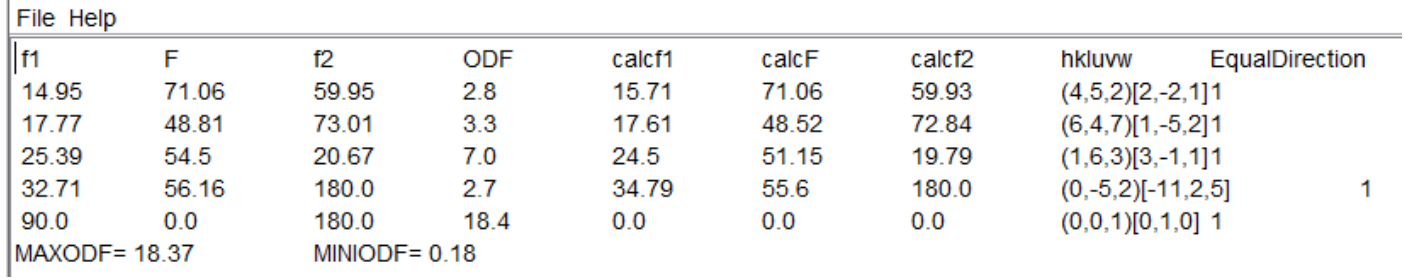